# A first attempt at creating a pNFS A first attempt at creating a pNFS

# **By Rick Macklem**

A first attempt at creating a pNFS service for FreeBSD used GlusterFS along with the kernel-based "nfsd" communicating with it via fuse. It worked, but performance was abysmal with massive numbers of context switches. As such, I started over, designing an in-kernel service using the "nfsd" and some number of FreeBSD systems, but no cluster file system. This I refer to as **Plan B** and is discussed in this article.

## Overall Goal

A pNFS service separates the Read/Write operations from all other NFSv4.1 operations. The hope is that this separation allows a pNFS service to be configured that exceeds the limits of a single NFS server for either storage capacity and/or I/O bandwidth. For a pNFS service, the NFS server becomes a Metadata Server (MDS) and handles all operations except for I/O operations. There are also other servers configured as data servers (DSs) that only handle I/O operations.

It is possible to configure mirroring within the DSs so that the data file for an MDS file will be mirrored on two or more of the DSs. When this is used, failure of a DS will not stop the pNFS service and a failed DS can be recovered once repaired while the pNFS service continues to operate. Although twoway mirroring would be the norm, it is possible to set a mirroring level of up to four or the number of DSs, whichever is less. The mirroring level refers to how many copies of the data file are kept on different DSs. The FreeBSD MDS is still a single point of failure, just as a normal NFS server is.

### Overview of Plan B

A Plan B pNFS service consists of a single MDS and K DSs, all of which are FreeBSD12 systems. Clients will mount the MDS as they would a normal NFS server. When files are created, the MDS creates a file tree identical to what a normal NFS server creates, except that all the regular (VREG) files will be empty. As such, if you look at the exported tree on the MDS directly on the MDS server (not via an NFS mount), the files will all be of size 0. Each of these files will also have two extended attributes in the system attribute name space:

pnfsd.dsfile - This extended attribute stores the information that the MDS needs to find the data file(s) on  $DS(s)$  for this file.

pnfsd.dsattr - This extended attribute stores the Size, AccessTime, ModifyTime and Change attributes for the file, so that the MDS doesn't need to acquire the attributes from the DS for every Getattr operation.

For each regular (VREG) file, the MDS creates a data file on one or more, if mirroring is enabled, of the DSs in one of the "dsN" subdirectories. The name of this file is the file handle of the file on the MDS in hexadecimal so that the name is unique. The  $DS(s)$  are chosen in round-robin fashion when the file is created on the MDS and this seems to be adequate for storage of small files. For a service storing a mix of small and large files, a different algorithm may be needed.

I considered implementing a "most free space" algorithm, but have not done so, due to the overhead of checking how much free space each of the DSs has. The DSs use subdirectories named "ds0" to "dsN" so that no one directory gets too large. The value of "N" is set via the sysctl vfs.nfsd.dsdirsize on the MDS, with the default being 20.

For production servers that will store a lot of files, this value probably should be much larger. It can be increased when the "nfsd" daemon is not running on the MDS, once the additional "dsN" subdirectories are created on the DSs.

For pNFS aware NFSv4.1 clients, the FreeBSD server will return two pieces of information to the client that allows it to do I/O directly to the DS.

• DeviceInfo - This is relatively static information that defines what a DS is. The critical information returned by the FreeBSD server is the IP address of the DS and, for the Flexible File layout, that it is "tightly coupled."

There is a "deviceid" that identifies the DeviceInfo and which is used by the layout to reference it. The pNFS aware client acquires this information via the NFSv4.1 GetDeviceInfo operation.

• Layout - This is per file and can be recalled by the server when it is no longer valid. For the FreeBSD server, there is support for two types of layouts, called File and Flexible File layout respectively. Both allow the client to do I/O on the DS via NFSv4.1 I/O operations. The Flexible File layout is a more recent variant that allows specification of mirrors, where the client is expected to do writes to all mirrors to maintain them in a consistent state. The Flexible File layout supports two variants referred to as "tightly coupled" vs "loosely coupled." The FreeBSD server always uses the "tightly coupled" variant, where the client uses the same credentials to do I/O on

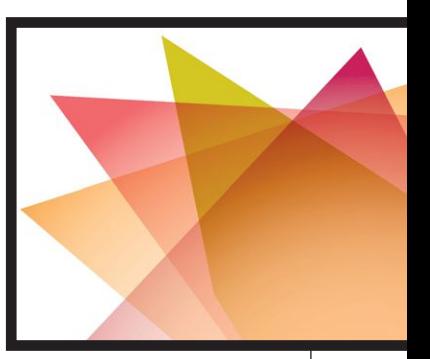

the DS as it would on the MDS. For the "loosely coupled" variant, the layout specifies a synthetic user/group that the client uses to do I/O on the DS. The FreeBSD server does not do striping and always returns layouts for the entire file. The critical information in a layout is Read vs Read/Write, the deviceid(s) that identify which DS(s) the data file is stored on and the file handle for the data file. The pNFS-aware client acquires this information via the NFSv4.1 LayoutGet operation. The client can also do a LayoutReturn operation to return the layout, either when it is done with it or when requested to do so by the NFSv4.1 server doing a CBLayoutRecall callback to the client. For Flexible File layouts, the client can report I/O errors when doing I/O on a DS to the MDS in the LayoutReturn arguments.

The MDS generates File layouts to NFSv4.1 clients that know how to do pNFS for the non-mirrored DS case, unless the sysctl vfs.nfsd.default flexfile is set non-zero, in which case Flexible File layouts are generated.

The mirrored DS configuration always generates Flexible File layouts. For NFS clients that do not support NFSv4.1 pNFS, all I/O operations are sent to the MDS. When the MDS receives an I/O RPC, it will do the RPC on the DS as a proxy.

If the DS is on the same machine as the MDS, the MDS/DS will do the RPC on the DS as a proxy and so on, until the machine runs out of some resource, such as session slots or mbufs. Therefore, a DS cannot be on the same system as the MDS.

Although I wouldn't consider it a practical production setup, for testing you can use a single system for all DSs and that system can also be used as the client, allowing testing using only two systems. For testing, it is possible to create more than one DS on the DS system, but you must assign an alias IP address to this DS system for each additional DS and mount the additional DSs using these separate alias addresses. In other words, only one DS mount per IP address is allowed. The mounts must also use separate exported directories for each DS in which to store data files.

The pNFS service is in FreeBSD-current and will be in FreeBSD12 when it is released. Prior to the FreeBSD12 release, it is possible to use a FreeBSD-current snapshot distribution for testing.

### Setting up a FreeBSD pNFS Server Using Plan B

Let's do an example assuming five FreeBSD12 systems, with four of them configured as DSs, using two-way mirroring and AUTH SYS.

• The MDS, exporting / export to the clients. nfsv4-server

• The DSs with /DSstore exported to the MDS and clients for storage of data files. nfsv4-data0, nfsv4-data1, nfsv4-data2 and nfsv4-data3

On nfsv4-server, you will need to export a file system tree for the clients. The two lines in /etc/exports might look like:

V4: /export -sec=sys -network 192.168.1.0 -mask 255.255.255.0 /export -sec=sys -network 192.168.1.0 -mask 255.255.255.0

Then you will need the following lines in your /etc/rc.conf: rpcbind\_enable="YES" mountd\_enable="YES" nfs server enable="YES" nfsv4\_server\_enable="YES" nfs\_server\_flags="-u -t -n 32 -p nfsv4-data0,nfsv4-data1,nfsv4-data2, nfsv4-data3 -m 2"

Unless you wish to run the  $nfsuseted$  to map between  $uid/gid$  numbers and names, put these lines in /etc/sysctl.conf:

vfs.nfs.enable\_uidtostring=1 vfs.nfsd.enable\_stringtouid=1

This configures the NFSv4.1 server to use  $uid/gid$  numbers in the owner and owner group strings. Then the DSs must be mounted on the MDS. /etc/fstab lines like:

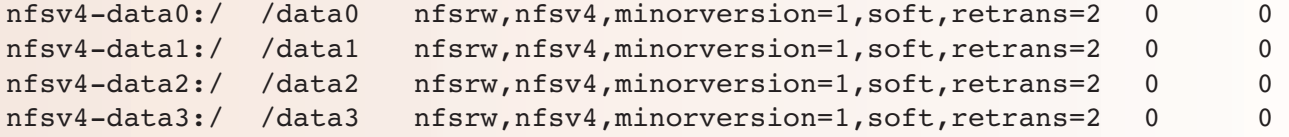

and the /data0, /data1, /data2 and /data3 directories will need to be created on the MDS for mounting of the DS data files. Note that "soft, retrans=2" would not normally be used for an NFSv4 mount, but this is an exception, since no state operations are done on the DS. Doing this allows the proxy operations to a DS to fail and cause the failing DS to be disabled when this occurs.

On the DSs, you will need to mkdir and export the /DSstore directory to the MDS and clients. The /etc/exports lines might look like:

```
V4: /DSstore -sec=sys -network 192.168.1.0 -mask 255.255.255.0
/DSstore -sec=sys -maproot=root nfsv4-server
/DSstore -sec=sys -network 192.168.1.0 -mask 255.255.255.0
```
You will need the following lines in your /etc/rc.conf: rpcbind\_enable="YES" mountd\_enable="YES" nfs server enable="YES" nfsv4\_server\_enable="YES" nfs\_server\_flags="-u -t -n 32"

And in /etc/sysctl.conf: vfs.nfs.enable\_uidtostring=1 vfs.nfsd.enable\_stringtouid=1

You will need to create the "dsN" directories under /DSstore. This command done in /DSstore on each of the DSs will do it: (All commands from here on will need to be done by root/su.)

# jot -w ds 20 0 | xargs mkdir -m 700

Once these systems are set up, the MDS should be ready for client mounts. The FreeBSD clients will need the following in their /etc/rc.conf files: rpcbind\_enable="YES" nfs\_client\_enable="YES" nfscbd\_enable="YES"

Then, on the FreeBSD client, the mount command might look like: # mount -t nfs -o nfsv4,minorversion=1,pnfs nfsv4-server:/ /mnt

The client can then use "/ $mnt$ " as it would a normal NFS mount. If you do " $nfsstat$  -E -s" on nfsv4-server, you should not see very many Read or Write operations. Most Read and Write operations should show up on a "nfsstat  $-E -s$ " done on the DSs. Having a few Read and Write operations on the MDS is normal, since that is what the clients fall back on when they fail to get a valid layout for any reason.

If, instead, you did a NFSv3 mount, the command might be: # mount -t nfs nfsv4-server:/ /mnt

Now, if you do "nfsstat -E -s" on nfsv4-server, you will see a lot of Read and Write operations, since they are all being done through the MDS, which acts as a proxy for the DSs.

Let's suppose you create a file called "abc.c" on /mnt that is 274 bytes in size. Doing "1s  $-1$ " in /mnt would show a line like:

-rw-r--r-- 1 ricktst wheel 274 Jun 5 18:02 abc.c

Whereas if you go to /export on  $nfsv4-server$ , the " $ls -l$ " line will look like: -rw-r--r-- 1 ricktst wheel 0 Jun 5 18:02 abc.c

Then, a "lsextattr system abc.c" in the same directory will show: abc.c pnfsd.dsfile pnfsd.dsattr

```
and a "pnfsdsfile abc.c" will show:
abc.c: nfsv4-data2
ds5/207508569ff983350c000000a9730200eec58e800000000000000000
nfsv4-data3
ds5/207508569ff983350c000000a9730200eec58e800000000000000000
```
(The pnfsdsfile command shows what is in "pnfsd.dsfile" unless it has command line arguments specified.)

This tells you that the data for " $abc.c$ " is stored on  $nfsv4-data2$  and  $nfsv4-data3$  in subdirectory "ds5" with filename "2075...".

```
If we go to /DSstore/ds5 on nfsv4-data2, an "ls -1 *a97302 * will show:
-rw-r--r-- 1 ricktst wheel 274 Jun 5 18:02
207508569ff983350c000000a9730200eec58e800000000000000000
```

```
and on nfsv4-data3:
-rw-r--r-- 1 ricktst wheel 274 Jun 5 18:02
207508569ff983350c000000a9730200eec58e800000000000000000
```
Note that the ownership and permissions are the same as " $abc.c$ " on the MDS. This is because it is a "tightly coupled" Flexible File layout service and enforces permission checking on the DS. For the Flexible File layout, the client can write to both nfsv4-data2 and nfsv4-data3 concurrently, so there should not be a significant performance hit caused by the mirroring. However, twice as much storage will be used as a non-mir-

rored configuration would use. The "atime" is not normally kept consistent across the DSs, but if the sysctl vfs.nfsd.pnfsstrictatime is set to one, it will be. Setting this does result in significant overheads.

Ok, so now let's have some fun with it. The MDS will disable a mirrored DS when one of three things occurs: 1. The MetaData Server (MDS) detects a problem when trying to do a proxy operation on the DS. This is why the DS servers are mounted on the MDS with the "soft, retrans=2" options. This can take a couple of minutes after the DS failure or network partitioning occurs.

2. A pNFS client can report an I/O error with respect to a DS to the MDS in the arguments for a LayoutReturn operation.

3. The system administrator can perform the pnfsdskill(1) command on the MDS to disable a DS. If the system administrator does a  $p$ nf  $s$ dskill(1) and it fails with ENXIO (Device not configured) that normally means the DS was already disabled via #1 or #2. Since doing this is harmless, once a system administrator knows that there is a problem with a mirrored DS, doing the command is recommended.

Let's do #3, since it is easy: # pnfsdskill /data2

This will log a message on the console: pNFS server: mirror nfsv4-data2 failed

nfsv4-data2 has now been marked disabled and CBLayoutRecall callbacks have been done for all layouts using nfsv4-data2.

We can then unmount the nfsv4-data2 /DSstore:

# umount -N /data2

(The "-N" option ensures that the umount works even if threads are stuck trying to do RPCs on a failed nfsv4-data2.)

Now, let's write some data into / $m\text{t/abc.c}$ , so an "ls  $-1$ " line on the client looks like: -rw-r--r-- 1 ricktst wheel 586 Jun 5 19:11 abc.c

```
If we go to /DSstore/ds5 on nfsv4-data2, an "ls -1 *a97302* will show:
-rw-r--r-- 1 ricktst wheel 274 Jun 5 18:02
207508569ff983350c000000a9730200eec58e800000000000000000
```
whereas on nfsv4-data3: -rw-r--r-- 1 ricktst wheel 586 Jun 5 19:11 207508569ff983350c000000a9730200eec58e800000000000000000

Notice that nfsv4-data2 didn't get written, since it is disabled. The file "abc.c" can still be read/written, but there is no longer a redundant copy.

The first step in repairing  $nfsv4-data2$  is to make sure that the out-of-date copy of the file on nfsv4-data2 doesn't get used when nfsv4-data2 is brought back online. To do this, we go to the /export directory on the MDS and replace nfsv4-data2 with IP address 0.0.0.0 via the command: # pnfsdsfile -r nfsv4-data2 abc.c abc.c: 0.0.0.0 ds5/207508569ff983350c000000a9730200eec58e800000000000000000 nfsv4-data3.home.rick ds5/207508569ff983350c000000a9730200eec58e800000000000000000

so, now it won't try to use nfsv4-data2.

This has to be done for all files in /export that specifies  $nfsv4-data2$  as a DS, so using  $find(1)$  the command is:

# find . -type f -exec pnfsdsfile -q -r nfsv4-data2  $\{\}$  \;

Note that many files won't have nfsv4-data2 specified as a DS, but the command knows to just exit(0) for these, so it can be safely used on any file.

Unfortunately, some combination of "rename" or "link/unlink" can result in find(1) missing some files. To check for missing ones, the command is:

```
# find . -type f -exec pnfsdsfile {} \; | sed "/nfsv4-data2/!d" | sed "s/:.*//"
```
(Using the "sh" shell to search for any files still specifying nfsv4-data2.) The " $pnfsdsfile -r$ " command needs to be done for any file names printed out by the above. So, now we can safely bring nfsv4-data2 back online after fixing it. To fix it for this exercise, we'll just go into /DSstore on nfsv4-data2 and clean it up:

```
# cd /DSstore
# rm -rf *# jot -w ds 20 0 | xargs mkdir -m 700
```
Now, on the MDS, we can bring it back online by mounting it and restarting the nfsd daemon: # mount -t nfs -o nfsv4,minorversion=1,soft,retrans=2 nfsv4-data2:/ /data2

```
# /etc/rc.d/nfsd restart
```
After doing the above, newly created files may be assigned to nfsv4-data2, but the ones previously mirrored on nfsv4-data2 still need to be recovered. To do this, we go to /export on the MDS and do the command:

```
# pnfsdscopymr -r /data2 abc.c
which copies the data for abc.c onto nfsv4-data2.
```
After doing this command, pnfsdsfile(1) shows:

```
# pnfsdsfile abc.c
abc.c: nfsv4-data2.home.rick
ds5/207508569ff983350c000000a9730200eec58e800000000000000000
nfsv4-data3.home.rick
ds5/207508569ff983350c000000a9730200eec58e800000000000000000
```
If we go to /DSstore/ds5 in  $nfsv4-data2$ , an " $ls -1 *a97302 *$  will show: -rw-r--r-- 1 ricktst wheel 586 Jun 5 19:11 207508569ff983350c000000a9730200eec58e800000000000000000

```
and on nfsv4-data3:
-rw-r--r-- 1 ricktst wheel 586 Jun 5 19:11
207508569ff983350c000000a9730200eec58e800000000000000000
```
The code that implements this copy in the kernel is somewhat involved. A brief description of the algorithm is:

- The MDS file's vnode is locked, blocking LayoutGet operations.
- Disable issuing of Read/Write layouts for the file via the nfsdontlist, so that they will be disabled after the MDS file's vnode is unlocked.
- Set up the nfsrv recalllist so that recall of read/write layouts can be done.
- Unlock the MDS file's vnode, so that the client(s) can perform proxied writes, LayoutCommits and LayoutReturns for the file when completing the LayoutReturn requested by the LayoutRecall callback.
- Issue a CBLayoutRecall callback for all Read/Write layouts and wait for them to be returned. (If the CBLayoutRecall callback replies NFSERR\_NOMATCHLAYOUT, they are gone and no LayoutReturn is needed.)
- Exclusively lock the MDS file's vnode. This ensures that no proxied writes are in progress or can occur during the DS file copy.

It also blocks Setattr operations.

- Create the file on the repaired mirror.
- Copy the file from the operational DS.
- Copy any ACL from the MDS file to the new DS file.
- Set the modify time of the new DS file to that of the MDS file.
- Update the extended attribute for the MDS file.
- Enable issuing of Read/Write layouts by deleting the nfsdontlist entry.
- Unlock the MDS file's vnode allowing operations to continue normally, since it is again mirrored.

Again, this has to be done for all files, so the  $find(1)$  command is:

```
# find . -type f -exec pnfsdscopymr -r /data2 \{\} \;
```
and to check for ones missed by the  $find(1)$ :

```
# find . -type f -exec pnfsdsfile {} \; | sed "/0\.0\.0\.0/!d" | sed "/:.*//"
  (Using "sh", search for any files that still have a DS address of 0.0.0.0.)
```
If this prints  $file(s)$ , the "pnfsdscopymr  $-r$ " command needs to be done on them. If nothing gets printed out, nfsv4-data2 has been recovered and all files should now be mirrored correctly.

A system administrator can also use the  $\text{pnfsdscopymr}(1)$  command to migrate the data file from one DS to another DS. To move the data file for abc.c from nfsv4-data3 to nfsv4-data0, the command is: # pnfsdscopymr -m /data3 /data0 abc.c

```
After this command, pnfsdsfile shows:
# pnfsdsfile abc.c
abc.c: nfsv4-data2.home.rick
ds5/207508569ff983350c000000a9730200eec58e800000000000000000
nfsv4-data0.home.rick
ds5/207508569ff983350c000000a9730200eec58e800000000000000000
```

```
If we go to /DSstore/ds5 in nfsv4-data2, an "ls -1 *a97302 * will show:
-rw-r--r-- 1 ricktst wheel 586 Jun 5 19:11
207508569ff983350c000000a9730200eec58e800000000000000000
```
on nfsv4-data3: ls: No match.

```
and on nfsv4-data0:
-rw-r--r-- 1 ricktst wheel 586 Jun 5 19:11
207508569ff983350c000000a9730200eec58e800000000000000000
```
This might be useful to move the data for a large file to a DS with more free space.

The "pnfsdscopymr -m" command just does some sanity checking followed by one system call to do the work. This system call could be used by a storage/load balancer implementation in the future.

The Linux client currently has a Flexible File layout driver that supports the "loosely coupled" variant but does not handle the "tightly coupled" variant correctly. It always uses the synthetic user/group for I/O operations on a DS.

There are two ways to deal with this:

1. Patch the client driver to fix this. I have a patch here:

http://people.freebsd.org/~rmacklem/flexfile.patch which seems to work ok.

2. Export /DSstore on the DSs with "-maproot=root" and then set the vfs.nfsd.flexlinuxhack=1 on the MDS. Setting this sysctl makes the pNFS server send the synthetic/group of

(0, 0) in the layout, so that the Linux client always does I/O on the DSs as "root".

You also need a recent Linux kernel. I have been testing with Linux-4.17-rc2. Linux-4.12 worked but would crash intermittently during testing and earlier kernels don't have Flexible File layout support for NFSv4.1 DSs. This is not a problem for the non-mirrored pNFS server, since it will send File layouts to the Linux client.

Once you have resolved this, the mount command on Linux is: # mount -t nfs -o nfsvers=4,minorversion=1 nfs4-server:/ /mnt

For more information on the setup and management of the pNFS service, the document http://people.freebsd.org/~rmacklem/pnfs-planb-setup.txt might be useful. There are also man pages for pnfsdskill(1), pnfsdsfile(1), pnfsdscopymr(1) and pnfs(4).

If you wish to look at the protocol details, the RFCs are:

RFC-5661: Network File System (NFS) Version 4 Minor Version 1 Protocol, ISSN: 2070-1721. The flexible file layout is currently an internet draft but should be published as an RFC soon. Hopefully before this article is published. If not, here is the draft:

Parallel NFS (pNFS) Flexible File Layout draft-ietf-nfsv4-flex-files-19.txt.

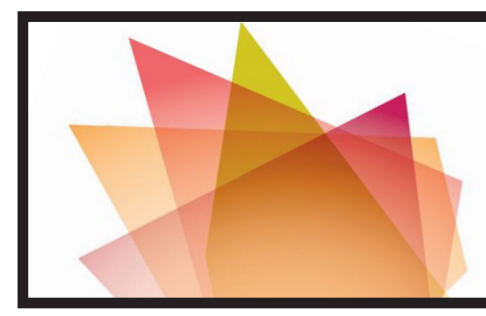

Rick Macklem has been working with BSD for way too long. His first contribution to BSD was a port of 4.2BSD to the MicroVAXII in 1985. Shortly after that, he contributed the first NFS implementation that became part of 4.3BSD Reno. He worked as a sysadmin for a Canadian university for thirty years and is now happily retired and still working on NFS for FreeBSD. And, yes, this article was written using "ed", which is still his editor of choice.

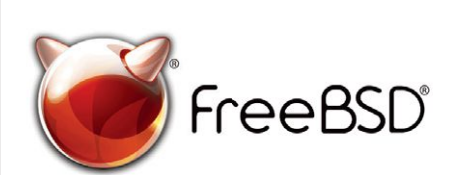

#### **The FreeBSD Project is looking for**

- · Programmers · Testers
- $\cdot$  Researchers  $\cdot$  Tech writers
- . Anyone who wants to get involved

#### **Find out more by**

**Checking out our website** freebsd.org/projects/newbies.html

**Downloading the Software** freebsd.org/where.html

We're a welcoming community looking for people like you to help continue developing this robust operating system. Join us!

#### **Already involved?**

Don't forget to check out the latest grant opportunities at **freebsdfoundation.org**

# Help Create the Future. Join the FreeBSD Project!

FreeBSD is internationally recognized as an innovative leader in providing a high-performance, secure, and stable operating system.

Not only is FreeBSD easy to install, but it runs a huge number of applications, offers powerful solutions, and cutting edge features. The best part? It's FREE of charge and comes with full source code.

Did you know that working with a mature, open source project is an excellent way to gain new skills, network with other professionals, and differentiate yourself in a competitive job market? Don't miss this opportunity to work with a diverse and committed community bringing about a better world powered by FreeBSD.

The FreeBSD Community is proudly supported by

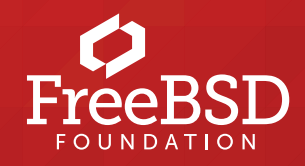